# INSTRUKCJA OBSŁUGI – MIKRO REJESTRATOR UKRYTY W ZEGARKU SPORTOWYM REJSH-358

Opis urządzenia:

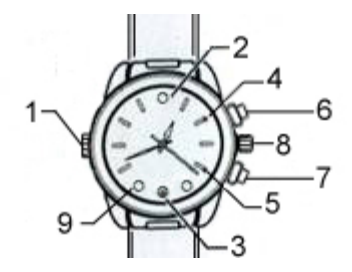

- 1 Wejście USB ukryte pod nakrętką
- 2 Czujnik natężenia światła
- 3 Obiektyw kamery
- 4 Diody informacyjne czerwona i zielona
- 5 Dioda informacyjna niebieska
- 6 Przycisk włącz/włącz
- 7 Przycisk wyboru funkcji
- 8 Pokrętło ustawienia godziny
- 9 Diody oświetlacza IR po obu stronach obiektywu

## **Parametry techniczne:**

Rozdzielczość video:1920x1080px, 1280 x 720 px, 640x480px Rozdzielczość zdjęć: 4032x2912 px Format video: AVI, 30 kl./sek. Karta pamięci: 8 GB (do 32GB microSD) Czas pracy na wbudowanej baterii: do 1,5h

#### **Instalacja karty pamięci**

Rejestrator dostarczany jest z zainstalowaną, sformatowaną i przygotowaną do pracy kartą pamięci o pojemności 8GB. Kartę tę można wymienić na inną o pojemności do 32GB (microSD).

Aby wymienić kartę pamięci należy odkręcić dolną pokrywę zegarka, wyjąć znajdujący się pod nią akumulator, wyjąć kartę pamięci umiejscowioną pod akumulatorem, włożyć nową kartę, akumulator i zakręcić pokrywę.

Karta powinna być sformatowana w rejestratorze. W tym celu należy przycisnąć przycisk **(7)** i podłączyć rejestrator kablem USB do komputera lub ładowarki. Zaświeci się czerwona dioda, niebieska dioda miga podczas formatowania. Formatowanie jest skończone, gdy niebieska dioda zaświeci się na stałe. Zwykle są to jedno/dwa mignięcia.

Karta pamięci może być też formatowana na komputerze jako FAT32 i sektor alokacji 32kb, ale zaleca się wykonanie formatowania jak opisano powyżej.

#### **Ładowanie:**

Zegarek może być ładowany poprzez podłączenie do komputera lub za pomocą ładowarki. Po podłączeniu świecą, światłem ciągłym, diody **czerwona i niebieska**. Po naładowaniu gaśnie dioda czerwona. Niebieska świeci do momentu odłączenia źródła zasilania.

#### **Włączenie urządzenia:**

Proszę nacisnąć przycisk ( **6** ) przez 2 sek. aby włączyć urządzenie. Zaświecą się diody, zielona i niebieska. Po chwili zielona zgaśnie. Urządzenie jest w trybie czuwania nagrywania video. Jeżeli w ciągu 3 minut nie zostanie uruchomiona żadna funkcja rejestratora, wyłączy się on, dioda zgaśnie.

#### **Nagrywanie wideo:**

Przyciśnięcie przycisku (6), gdy rejestrator jest w trybie czuwania video (świeci się dioda niebieska), spowoduje rozpoczęcie nagrania. Niebieska dioda zamiga trzykrotnie i zgaśnie. Oświetlacz IR uruchomi się automatycznie gdy urządzenie wykryje niski poziom światła. Detektor znajduje się na tarczy na godzinie 12. Zakończenie nagrania nastąpi po ponownym naciśnięciu. przycisku ( **6** ). Urządzenie powróci do stanu czuwania video (świeci się niebieska dioda). Jeżeli w ciągu trzech minut nie zostanie uruchomiona żadna funkcja, rejestrator wyłączy się. Dioda zamiga trzykrotnie i zgaśnie

#### **Nagrywanie video z detekcją ruchu**

Przycisnąć przycisk (7) dłużej niż 2 sekundy. Diody zielona i niebieska zamigają trzy razy i zgasną. Funkcja detekcji ruchu jest aktywna. Nagrywanie włącza się po wykryciu ruchu przed obiektywem kamery i trwa jeszcze minutę po bezruchu przed obiektywem. Przyciśnięcie przycisku (6) powoduje zakończenie i zapisanie ostatniego nagrania i powrót do stanu czuwania. Świeci się niebieska dioda.

Nagrania z detekcją ruchu mogą być wykonywane w przypadku, gdy rejestrator jest zdjęty z ręki i odłożony. Gdy rejestrator jest założony na rękę, ruch ręki będzie traktowany jak ruch wyzwalający nagrywanie. Wskazane jest więc, aby używać detekcji ruchu jedynie gdy sam rejestrator jest w bezruchu.

#### **Wykonywanie zdjęć:**

Aby wykonać zdjęcie należy w wybrać tryb foto, w tym celu należy przyciskać przycisk ( **7** ) do momentu, gdy będą świeciły diody zielona i niebieska. Przyciśnięcie przycisku ( **6** ) spowoduje zrobienie zdjęcia. Diody zgasną na około 5 sekund po czym zaczną świecić światłem ciągłym. Rejestrator jest gotowy do robienia dalszych zdjęć. Jeżeli w ciągu ok. 2 minut, nie zostanie zmieniony tryb, zrobione zdjęcie itp., diody zamigają trzykrotnie i rejestrator wyłączy się. W trybie wykonywania zdjęć detektor oświetlenia i automatyczny tryb włączanie oświetlacza podczerwieni są także aktywne.

#### **Nagrywanie dźwięku:**

Aby skorzystać z funkcji dyktafonu należy w wybrać tryb nagrywania dźwięku, w tym celu należy przyciskać przycisk ( **7** ) do momentu, gdy zaświeci się zielona dioda. Przyciśnięcie przycisku ( **6** ) spowoduje rozpoczęcie nagrania dźwięku. **Zielona** dioda zamiga trzykrotnie i zgaśnie.

Zakończenie nagrania dźwięku nastąpi po ponownym naciśnięciu przycisku ( **6** ). Zaświeci się dioda zielona. Jeżeli w ciągu ok. 2 minut nie zostanie wybrana żadna funkcja, dioda zamiga trzykrotnie i zgaśnie. Rejestrator wyłączy się.

#### **Wyłączanie urządzenia:**

Aby wyłączyć rejestrator w trakcie nagrania lub w stanie czuwania (niezależnie od trybu pracy) należy wcisnąć i przytrzymać przez około 3 sek. przycisk ( **6** ). Trzykrotnie zamiga zielona dioda. Po puszczeniu przycisku, rejestrator zostanie wyłączony.

#### **Podłączenie do PC**

# **1. (pamięć masowa):**

W momencie kiedy rejestrator jest wyłączony można go podłączyć kabelkiem USB z komputerem. Złącze w zegarku znajduje się pod nakrętką ( **1** ). System wykryje go jako **Dysk Wymienny**. Nie ma potrzeby instalowania jakichkolwiek sterowników, system sam automatycznie wykryje i rozpozna urządzenie. Poszczególne nagrania/zdjęcia znajdują się w folderach [RECORD] – nagrania video, [PHOTO] – zdjęcia, [AUDIO] – nagrania dźwiękowe.

## **2. (kamera internetowa**)

Gdy rejestrator jest w stanie czuwania lub nagrywania, rejestrator podłączony kablem USB do komputera zostanie rozpoznany jako kamera internetowa i jako taka, może być wykorzystywany.

## **Zmiana czasu, znakowania datą i trybu rejestracji video w nagraniach:**

Aby ustawić aktualną datę i godzinę, znaczyć zdjęcia i nagrania datą i czasem, zmienić rozdzielczość plików video w nagraniach, należy stworzyć (edytować) za pomocą np. Notatnika z systemu Windows, w głównym folderze urządzenia plik o nazwie **TIME.TXT** i zapisać w nim datę, godzinę i parametry rejestratora. Treść pliku powinna mieć postać:

[date] 2018.07.10-16:12:01-Y-1

W powyższym przykładzie data ustawiona jest na 10 lipca 2018, godz. 16:012:01

Materiały (filmy i zdjęcia) znakowane są datą i czasem **Y** (gdy nie chcemy znakowania, parametr powinien mieć wartość **N)**

#### **Tryby pracy rejestratora video (ostatnia cyfra)**

- 1. 1920x1080 1
- 2. 1280x720 2 3. 640x480 - 3

Plik musi być zwykłym plikiem tekstowym, dlatego nie może być tworzony w innych edytorach, a jeżeli już, powinien być zapisywany jako plik tekstowy z rozszerzeniem .txt.

Po uruchomieniu rejestratora zawartość pliku TIME.TXT jest przywracana do postaci domyślnej. Nastawy użytkownika zostają podtrzymane.